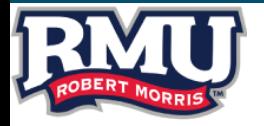

## **RMU PROCUREMENT GUIDE: -PAYMENT OPTIONS-**

*The following slides are intended to guide employees through the allowable methods of purchasing items with University funds.* 

## **Types of Purchasing Options Outlined in this Guide-**

### ➢*Path 1***- Unit 4 Requisition to Purchase Order**

#### **When to select** *Path 1***: High Risk and/or purchase \$20,000 or more**

#### **Examples:**

- ❑ Suppliers with routine access to systems and data
- ❑ Suppliers that are on-site or routinely come on site to perform various functions (including construction)
- ❑ Suppliers that transport or routinely transport students or supply transportation vehicles
- ❑ Suppliers that have contact with students
- ❑ Technology supplies that are provided restricted access to systems and data. Such access is supervised

**Payment Method:** *Accounts Payable issued Check - See additional pages for further instruction.*

### ➢*Path 2***- RMU Purchasing Card**

**When to select** *Path 2***: Low Risk and/or purchase is under \$20,000**

- ❑ Office supplies
- ❑ Educational supplies
- ❑ Marketing/Promotional materials
- ❑ When a University-wide vendor does not carry the required product and the alternate vendor will not accept a University purchase order

**Payment Method**: *University Purchasing Card (P-card) – See additional pages for further instruction.*

## **University Business Platforms Referenced in this Guide:**

### *Unit 4:*

**University ERP system for financial management and other back office software. Core business functions include Accounting, Procurement, Accounts Payable and Human Resources. For the purpose of this guide, Unit 4 is referenced in relation to** *Path 1: Requisition to Purchase Order Process.*

### *Visa Spend Clarity for Enterprise:*

**Expense management solution for Visa Purchasing Cards. For the purpose of this guide, Visa Spend Clarity is referenced in relation to** *Path 2: P-card.*

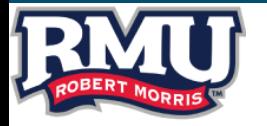

# **PURCHASE IS OVER \$20,000.00 OR HIGH RISK**

# **PATH 1: UNIT 4 REQUISITION TO PURCHASE ORDER PROCESS**

**FOLLOW FLOW CHART (SIX STEPS) SHOWN BELOW:** 

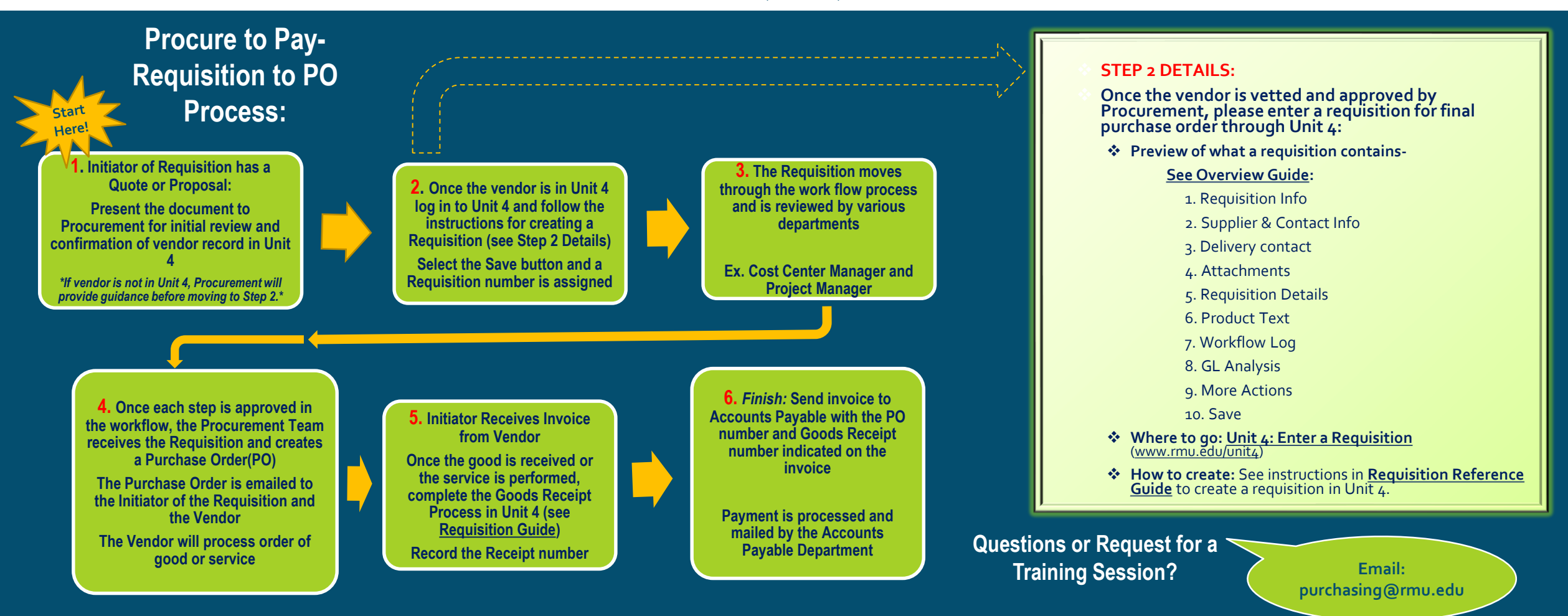

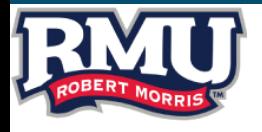

# **PURCHASE IS \$20,000.00 OR UNDER AND LOW RISK**

# **PATH 2: UNIVERSITY PURCHASING CARD**

### **RMU Purchasing Card Process:**

- Qur goal is to provide you an easy to use payment method for low value (under \$20,000), low risk purchases where the involvement of Procŭrement is unlikely to net a better deal.
	- **Examples of approved P-card purchases:**
		- Office supplies
		- Educational supplies
		- Marketing/Promotional materials
		- Emergency purchases (Such as no fault of your own, unanticipated)
	- **Examples of non-approved P-card purchases**: [POL-PRO-P06-Purchasing Card P-card Policy 2020](https://drive.google.com/file/d/1PfsUuOlYtd_wKt5jlKhPfH6S2lsYAmz0/view)

*Please Note***:** If you are not in possession of a University authorized P-card, and your purchase qualifies for this payment method, please see if a department administrative employee can make the purchase on your behalf or contact Procurement to determine next steps.

## **Visa Spend Clarity for Enterprise- Allocating Transactions:** P-cardholders **Questions?**

- ➢ Cardholders are required to obtain itemized receipts for all transactions and allocate their P-card transactions online through the PNC Visa Spend Clarity System weekly (website or APP). Email reminders are sent from Visa Spend Clarity.
- ➢ Departments should remember that unallocated P-card transactions are delayed in hitting the funds available report.

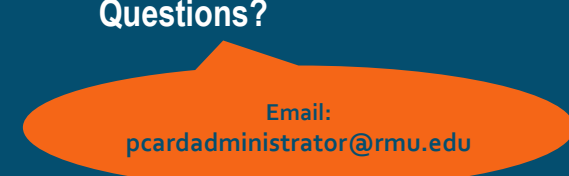

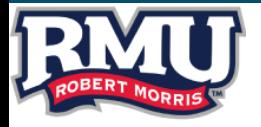

# RESOURCES

### *Websites:*

- ➢ **RMU Procurement Site-**
- <https://www.rmu.edu/about/facilities-management/procurement>
- ➢ **Unit 4-**
- [https://ubw.unit4cloud.com/us\\_rmu\\_prod\\_web/](https://ubw.unit4cloud.com/us_rmu_prod_web/)
- ➢ **Visa Spend Clarity- (P-card Required to Access)**
- **<https://enterprise.spendclarity.visa.com/>**

## *University Preferred Vendors:*

- **Visit these sites when purchase is low risk and/or purchase is under \$20,000**
- *Please contact purchasing@rmu.edu to inquire about login credentials for these sites.*
- ➢ **Staples-**

#### [www.rmu.edu/staplesadvantage](https://sso.rmu.edu/adfs/ls/IdpInitiatedSignOn.aspx?loginToRp=https%3A//www.staplesadvantage.com)

➢ **RMU Amazon Business Account-**

#### <https://business.amazon.com/>

### *RMU Procurement Policies:*

*Effective June 1, 2020*

**Policies are available for view on [www.rmu.edu/purchasing](http://www.rmu.edu/purchasing)**

**or Sentry Secured Services**

- ✓ Purchasing Policy-Buying Goods and Services 2020
- ✓ Preferred Supplier 2020
- ✓ Competitive Bid Policy Update 2020
- ✓ Sole Source Policy 2020
- ✓ Supplier Diversity Policy 2020
- ✓ Purchasing Card Policy 2020
- ✓ Supplier Code of Ethics and Conduct Policy 2020

#### **Questions?**

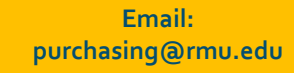

*Updated 8-2022*

4